## **Add an Announcement**

In addition to announcements from the dash product team and your brand, dash also allows authorized users to create and broadcast company level announcements. These announcements can be viewed by all dash users within the company.

If you have multiple offices within your company, you can select specific office(s) to receive the announcement.

Fields marked with an asterisk (\*) are mandatory.

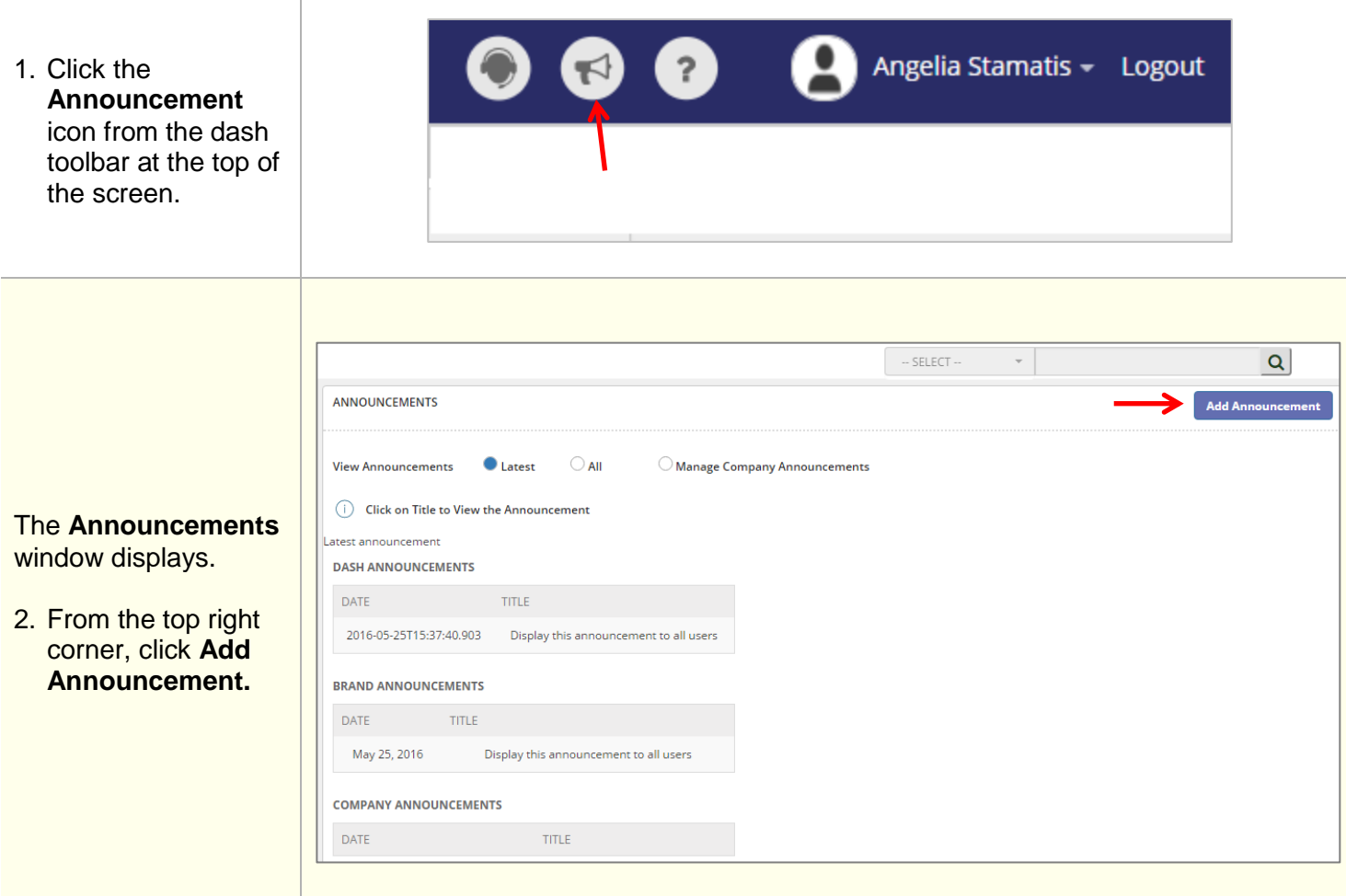

The **Add Announcements** form displays.

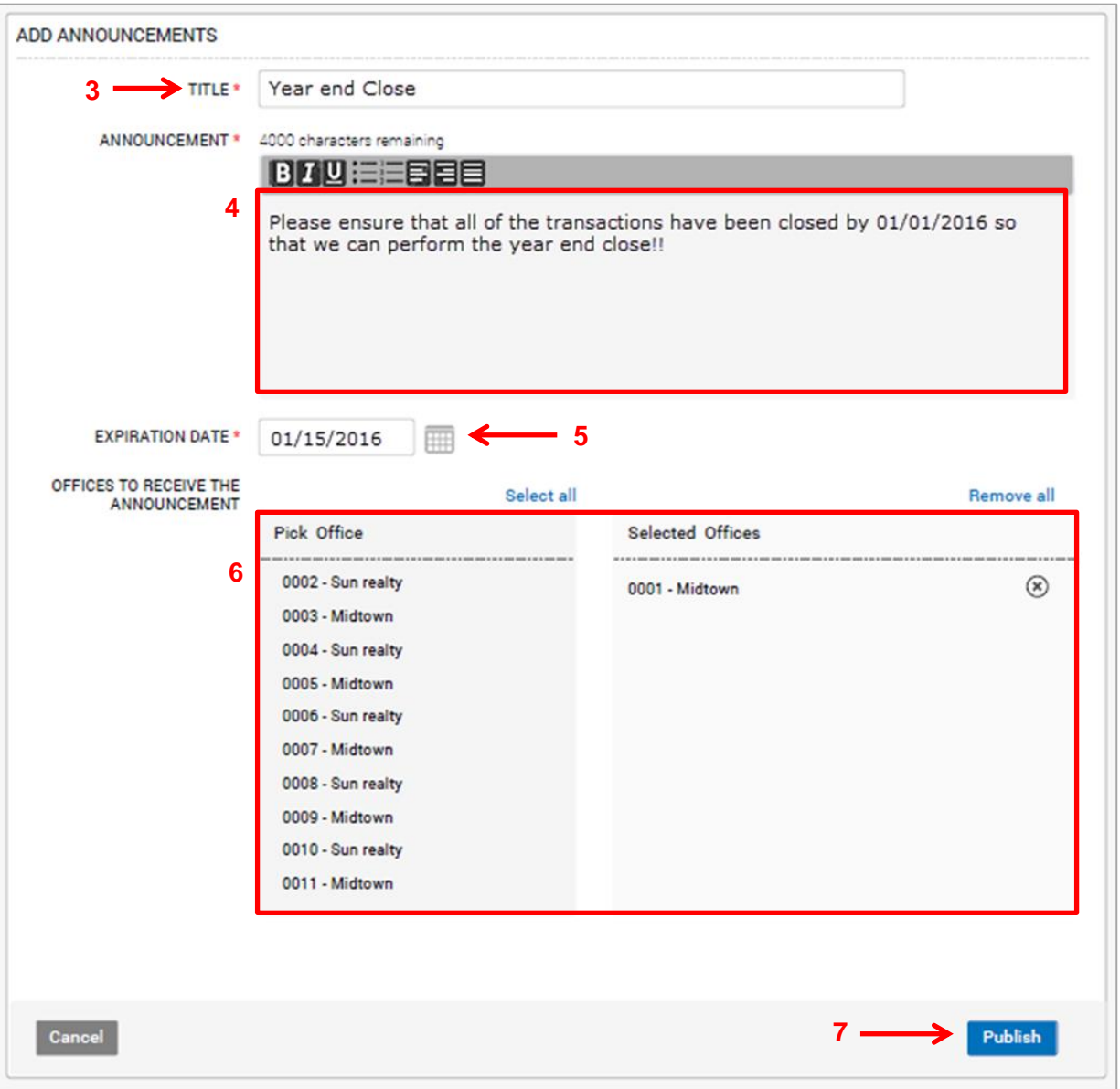

- 3. Enter a **Title** for the announcement.
- 4. Type in the **Text** for the announcement in the text edit box. You can also format the message using the available formatting tools.
- 5. Select the **Expiration Date** for the announcement to stop displaying.
- 6. Select the office(s) to receive the announcement by clicking the office name on the left. Click **Select all** to select all the offices.

To remove an office from the recipient list, click  $\otimes$  next to the office name on the right. Click **Remove all** to remove all the offices.

7. Click **Publish**.